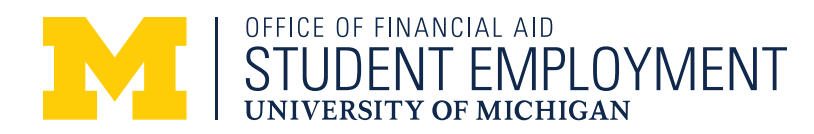

# HIRING & PAYING GUIDE FOR EMPLOYERS OF U-M ANN ARBOR STUDENTS

## **UNIVERSITY HIRING STEP-BY-STEP**

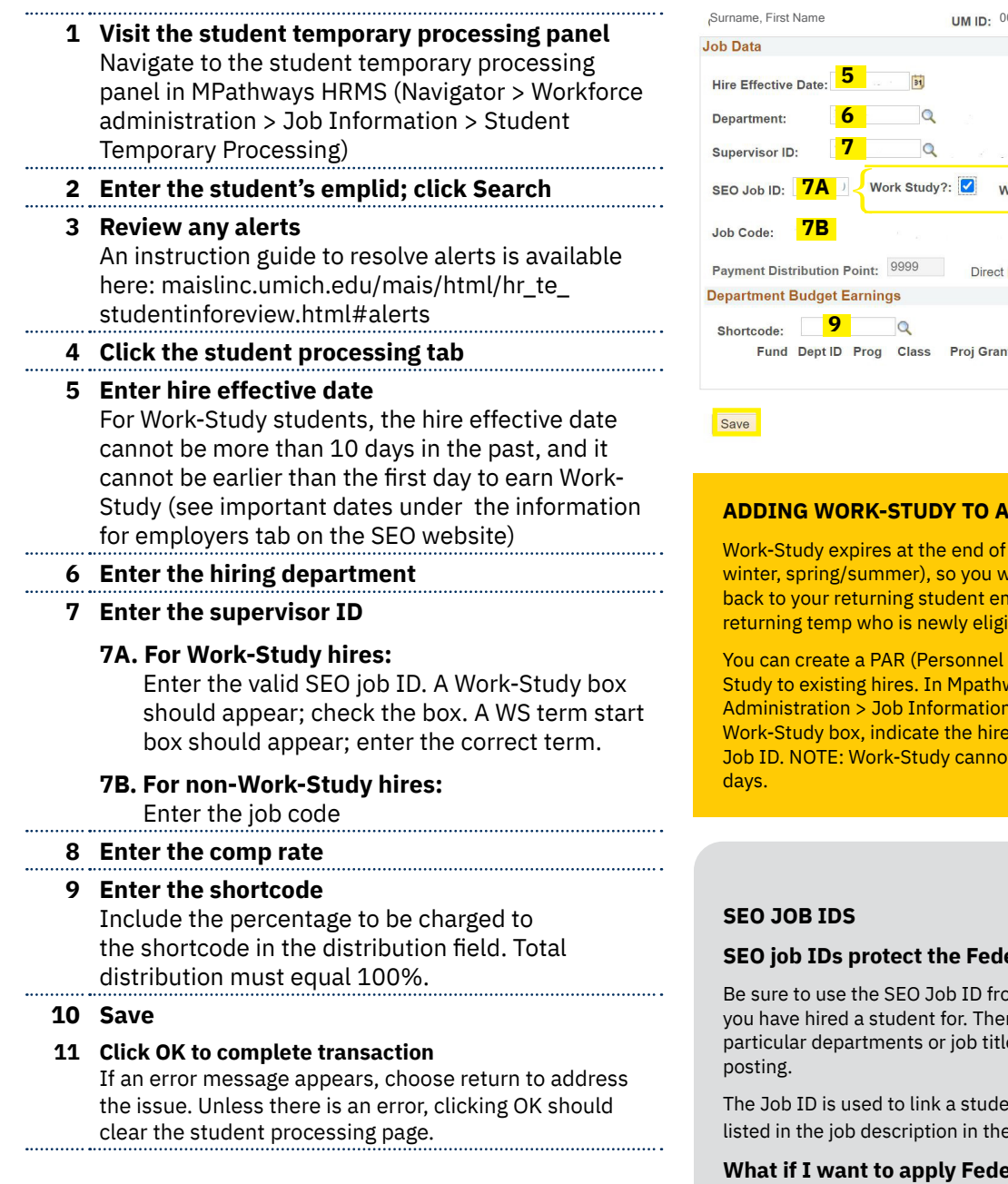

**TIPS**

- Review the Student Temp Processing panel for alerts before an interview so you can prep the student with any required next steps.
- DO NOT allow a student to work until all hiring materials have been completed and submitted to the SSC.

# Student Information Student Processing 00000000 Campus ID: UNIQNM Find | View All First 1 of 1 D Last  $\equiv$ Empl Record:  $\alpha$ VS Term Start: **7EMP) Comp Rate: 8 8 8 8** Deposit or US MAIL Find First 1 of 1 D Last % Distribution:  $\qquad \qquad +$  -

### **N EXISTING HIRE?**

each academic term (i.e. fall/ vill need to add Work-Study mployees. You also may have a ble for Work-Study.

Action Request) to add Workways HRMS, navigate to Workforce Solid > Create PAR. Check the Add effective date, and add the SEO t be backdated more than 10

#### **SEO job IDs protect the Federal Work-Study program**

om the specific job posting that re are not generic Job IDs for es; they are unique to each job

Int to the "educational value" liested in the description in the event of a federal audit.

#### **Pral Work-Study to a student I was required to hire through e-recruit?**

So long as the position meets the requirements of the Federal Work-Study program, you may do so by creating a job in the SEO website that you leave in Review Mode instead of listing. This will allow you to have a job description, wage range, and educational value on record, which are required by federal regulation.

Contact Student Employment for assistance with this process.

#### **DETERMINE WHETHER YOUR STUDENT HAS WORK-STUDY ELIGIBILITY**

University employers can review the Work-Study section of the Student Temporary Processing panel in Wolverine Access (HRMS > Workforce Administration > Job Information > Student Temporary Processing) for eligibility.

Off-Campus Employers should request the most recent copy of the student's official Financial Aid Notice.

#### **WORK-STUDY STUDENTS MUST BE ENROLLED HALF-TIME**

Undergraduates must be enrolled in at least 6 credits, and graduate students must be enrolled in at least 4 credits to be eligible for Work-Study — waitlisted courses do not count.

#### **EMPLOYERS ARE RESPONSIBLE FOR TRACKING STUDENT EARNINGS**

Work-Study funding is subject to change, so it is important to have a plan in place to monitor your student's remaining eligibility. Off-Campus employers can use our Work-Study Tracking Sheet, and request that students report any changes to their financial aid package.

University employers should monitor the U-M Work Study by Student or by Dept ID reports (linked in the Student Temporary Processing panel). If the student has multiple appointments, the Work-Study funds will be assigned to whichever department reports hours first, so it is very important to coordinate, especially toward the end of a student's eligibility.

#### **WORK-STUDY STUDENTS MAY NOT WORK DURING SCHEDULED CLASS TIMES**

We encourage employers to obtain student employee class schedules. Students are not permitted to work during scheduled class times, unless they've been excused, the class was cancelled, or it is being offered in an asynchronous remote format. Supervisors must collect documentation of a canceled class before permitting a student to work at that time. The documentation may be maintained in whichever way works best for the supervisor or department.

#### **UNIVERSITY EMPLOYERS SHOULD ENCOURAGE DIRECT DEPOSIT**

Not only will students receive their earnings more efficiently, but paychecks that go uncashed for 240 days lose their eligibility for Federal Work-Study funding - this means the earnings are then charged back to the department at 100%. Students can authorize Direct Deposit as they completed the Student Employment Application, or in their Wolverine Access account (Student Business > Payroll and Compensation).

#### **OFF-CAMPUS HIRING AND PAYING**

#### **1. Student employment application**

Instruct the student to complete the student employment application in their Wolverine Access account, if they have not already done so.

#### **2. Submit job certification form**

Complete and submit to our office the job certification form (available from the employment forms link, under the Information for Employers tab on our website). Note: do not use an "estimated financial aid notice" to verify Work-Study eligibility.

- **3. Student completes a USCIS form I-9**
- **4. Student completes state and federal W4s**

#### **5. Sign off on hours worked**

Track and approve hours worked using the payroll report (available from the employment forms link, under the Information for Employers tab on our website). Both the supervisor and the student should sign.

#### **6. Request reimbursement from SEO**

Once you have paid the student, you may submit a Reimbursement invoice (available on request) to the Student Employment Ooffice, along with the signed payroll report and a copy of the student paycheck. Invoices must be submitted within 21 days of the end of a pay period.

#### **PAYING STUDENTS ON CAMPUS**

- **→** Supervisors must submit Work-Study hours to the Payroll Office every two weeks.
- **→** Hours MUST be approved by the supervisor.
- **→** If a student does not submit a time report to the supervisor, they should be not allowed to work again until a time report has been submitted.
- **→** If the student was not paid, check your department records to verify that a time report was submitted to Payroll for processing.

WORK-STUDY REIMBURSEMENTS FOR UNIVERSITY EMPLOYERS:

Monitor your Gross Pay Registers in MPathways on a bi-weekly basis to ensure your department is not being charged 100% of the students' wages. If you have been charged 100%, you must contact Student Employment within two weeks for a correction, or you cannot be reimbursed.

Departments that have opted to have Shared Services monitor their GPRs are still responsible for reviewing their Student Activity Report for Federal Work-Study reimbursement.